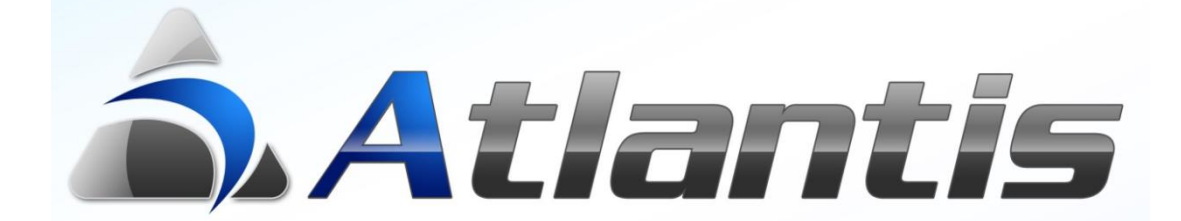

# **Ρ***οή* **Ε***ργασίων*

# Περιεχόμενα

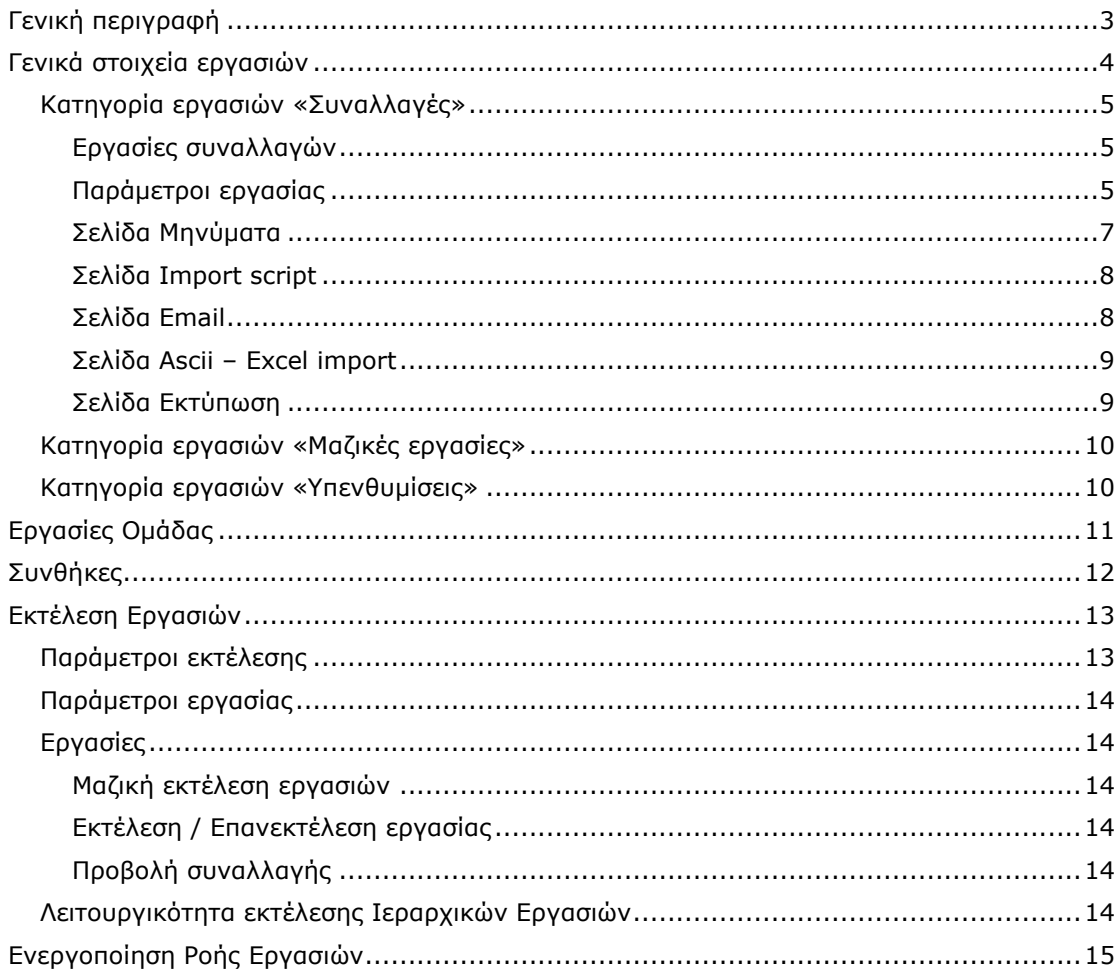

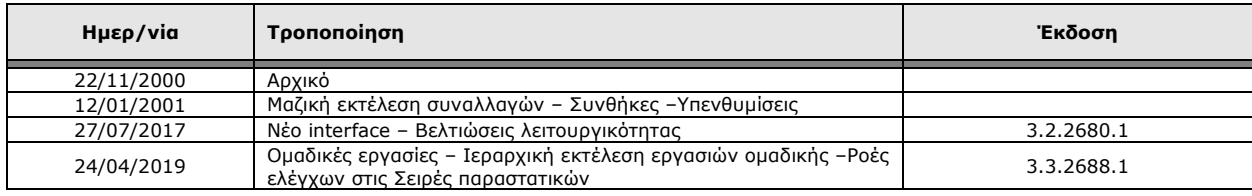

# <span id="page-2-0"></span>*Γενική περιγραφή*

Με το υποσύστημα ροής εργασιών επιτυγχάνεται ο προγραμματισμός αυτόματης ή ελεγχόμενης από το χρήστη εκτέλεσης διάφορων διαδικασιών στην εφαρμογή Atlantis. Οι διαδικασίες αυτές μπορεί να αφορούν εργασίες επί των καταχωρημένων παραστατικών (π.χ. έγκριση, μετασχηματισμός κ.λπ.), μαζικές εργασίες (π.χ. υπολογισμός συναλλαγματικών διαφορών) ή εκτυπώσεις (π.χ. βιβλίο αποθήκης), όπως επίσης και υπενθυμίσεις.

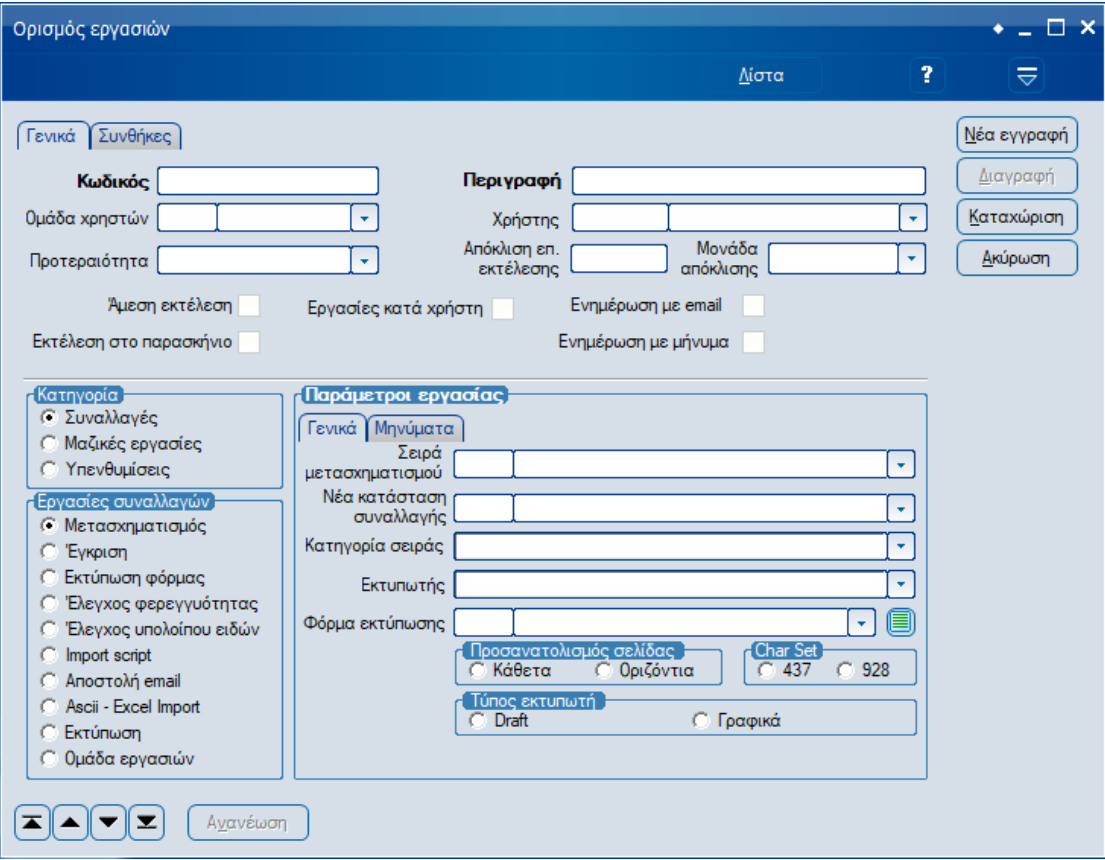

Μέσα από την παραπάνω οθόνη καθορίζετε τη παραμετροποίηση των εργασιών προς εκτέλεση. Οι εργασίες ταξινομούνται σε τρεις βασικές ενότητες:

- ➢ Συναλλαγές
- ➢ Μαζικές εργασίες
- ➢ Υπενθυμίσεις

## <span id="page-3-0"></span>*Γενικά στοιχεία εργασιών*

Στη σελίδα αυτή καθορίζετε τα γενικά στοιχεία της εργασίας, ανεξάρτητα από το αν αυτά αφορούν συναλλαγές, αυτόματες εργασίες ή υπενθυμίσεις, και τα οποία είναι τα ακόλουθα:

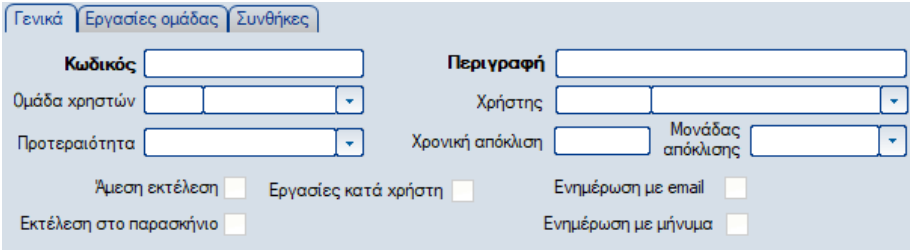

#### **Κωδικός**

Αριθμητικό πεδίο, στο οποίο εισάγετε το κωδικό της εργασίας.

#### **Περιγραφή**

Αλφαριθμητικό πεδίο, στο οποίο εισάγετε τη περιγραφή της εργασίας. Ομάδα Χρηστών

Πεδίο επιλογής, στο οποίο επιλέγετε την ομάδα χρηστών της εφαρμογής την οποία θα ανατεθεί η εκτέλεση της συγκεκριμένης εργασίας.

#### **Χρήστης**

Πεδίο επιλογής, στο οποίο επιλέγετε το χρήστη της εφαρμογής στον οποίο θα ανατεθεί η εκτέλεση της συγκεκριμένης εργασίας. Οι διαθέσιμες τιμές του πεδίου φιλτράρονται εφόσον υπάρχει ήδη επιλεγμένη ομάδα χρηστών.

#### **Προτεραιότητα**

Στο πεδίο αυτό ορίζεται η προτεραιότητα εκτέλεσης της εργασίας. Οι δυνατές επιλογές είναι:

- o Xαμηλή
- o Kανονική
- o Yψηλή

#### **Απόκλιση επ. εκτέλεσης – Μονάδα απόκλισης**

Στο σημείο αυτό καθορίζεται η απόκλιση της ημερομηνίας επιθυμητής εκτέλεσης σε σχέση με την ημερομηνίας δημιουργίας της ροής εργασίας. Η χρονική απόκλιση μπορεί να καθοριστεί σε:

- o Ημέρα
- o Εβδομάδα
- o Μήνα
- o Χρόνο

#### **Άμεση Εκτέλεση**

Στο πεδίο καθορίζετε την εκτέλεση της εργασίας χωρίς καμία χρονική απόκλιση από την χρονική στιγμή της δημιουργίας της.

#### **Εκτέλεση στο παρασκήνιο**

Στο πεδίο καθορίζετε την εκτέλεση της εργασίας στο παρασκήνιο. Η επιλογή έχει νόημα για κατηγορίες εργασιών Συναλλαγή και Μαζική εργασία.

#### **Εργασίες κατά χρήστη**

Στο πεδίο καθορίζετε ότι ακολουθούν ορισμοί εργασιών που ορίζονται κατά χρήστη ή ομάδα χρηστών, και περιέχουν τις κατά χρήστη παραμέτρους. Για παράδειγμα μία εργασία που αφορά την εκτύπωση μίας φόρμας, μπορεί να χαρακτηριστεί ως εργασία κατά χρήστη, και στις εγγραφές που ακολουθούν να ορίζεται ο εκτυπωτής του κάθε χρήστη ή της κάθε ομάδας χρηστών.

#### **Ενημέρωση με email**

Στο πεδίο καθορίζετε την ενημέρωση μέσω email του καθορισμένου στην εργασία χρήστη για την εκτέλεση αυτής. Για την ενεργοποίηση της επιλογής θα πρέπει να υπάρχει καθορισμένη διεύθυνση email στα στοιχεία του χρήστη.

#### **Ενημέρωση με μήνυμα**

Στο πεδίο καθορίζετε την ενημέρωση μέσω μηνύματος της εφαρμογής του καθορισμένου στην εργασία χρήστη. Το περιεχόμενο του μηνύματος καταχωρείται στη σελίδα «Μηνύματα» της Ροής εργασίας. Για την ενεργοποίηση της επιλογής θα πρέπει να είναι ανοικτή στην επιφάνεια εργασίας του καθορισμένου στη ροή χρήστη, η ενότητα «Μηνύματα χρηστών» της μπάρας εργαλείων της εφαρμογής.

### <span id="page-4-0"></span>*Κατηγορία εργασιών «Συναλλαγές»*

Στο σημείο αυτό ορίζονται οι παράμετροι των εργασιών για κάθε ξεχωριστή κατηγορία της ενότητας εργασιών «Συναλλαγές».

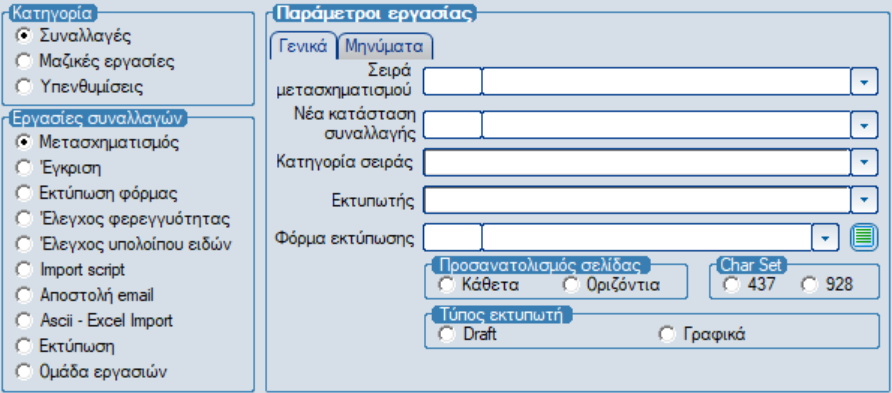

#### <span id="page-4-1"></span>*Εργασίες συναλλαγών*

Καθορίζει το είδος της εργασίας που θα εκτελεστεί. Οι διαθέσιμες εργασίες συναλλαγών είναι:

- o Μετασχηματισμός
- o Έγκριση
- o Εκτύπωση φόρμας
- o Έλεγχος φερεγγυότητας
- o Έλεγχος υπολοίπου ειδών
- o Import script
- o Αποστολή email
- o Ascii Excel Import
- o Εκτύπωση
- o Ομάδα εργασίων

Ανάλογα με την επιλεγμένη εργασία διαφοροποιούνται τα διαθέσιμα πεδία παραμέτρων αυτής.

#### <span id="page-4-2"></span>*Παράμετροι εργασίας*

#### **Κατηγορία Σειράς**

Καθορίζετε το υποσύστημα της εφαρμογής το οποίο αφορά η εργασία. Υπάρχουν διαθέσιμα όλα τα υποσυστήματα έκδοσης παραστατικών (π.χ. Λογιστικής, Λοιπές πελατών, Πωλήσεων, Λοιπές προμηθευτών, Αγορών, Εισπράξεων, …., κ.λ.π.)

#### **Σειρά Μετασχηματισμού**

Επιλέγετε τη σειρά στην οποία θα μετασχηματιστεί το παραστατικό της συγκεκριμένης εργασίας, εφόσον κατηγορία συναλλαγής της εργασίας είναι Μετασχηματισμός. Η λίστα με τις διαθέσιμες επιλογές φιλτράρεται βάσει της επιλεγμένης τιμής στο πεδίο κατηγορία σειράς.

#### **Νέα Κατάσταση Συναλλαγής**

Επιλέγετε τη νέα κατάσταση που θα αποκτήσει το παραστατικό της συναλλαγής μετά την εκτέλεση της συγκεκριμένης εργασίας. Ενημερώνεται το πεδίο StaID του πίνακα Fintrade. Οι διαθέσιμές καταστάσεις καθορίζονται από το χρήστη της εφαρμογής στους γενικούς πίνακες.

#### **Εκτυπωτής**

Επιλέγετε τον εκτυπωτή στον οποίο θα εκτυπωθεί το παραστατικό. Η ενημέρωση του πεδίου έχει νόημα εφόσον η εργασία αφορά κατηγορία συναλλαγής εκτύπωσης.

#### **Φόρμα Εκτύπωσης**

Επιλέγετε τη φόρμα η οποία θα χρησιμοποιηθεί κατά την εκτύπωση του παραστατικού.

#### **Προσανατολισμός σελίδας**

Επιλέγετε το προσανατολισμό της σελίδας εκτύπωσης. Διαθέσιμες επιλογές:

- o Κάθετα
- o Οριζόντια

#### **Char set**

Επιλέγετε το σύνολο κωδικοποίησης χαρακτήρων της εκτύπωσης. Η ενημέρωση του πεδίου έχει νόημα όταν ο

επιλεγμένος εκτυπωτής είναι τύπου Draft . Διαθέσιμες επιλογές:  $\sim 437$ 

 $\degree$  928

#### **Τύπος εκτυπωτή**

Επιλέγετε το τύπο του εκτυπωτή. Διαθέσιμες επιλογές:

- o Draft
- o Γραφικά

#### **Αντίγραφα**

Εισάγετε το πλήθος αντιγράφων (ακέραιος).

#### **Εκτέλεση ανά καταχώρηση**

Στο πεδίο καθορίζετε την επανεισαγωγή της εργασίας κάθε φορά που καταχωρείται το παραστατικό.

Οι παράμετροι συναλλαγών που διατίθενται προς συμπλήρωση εξαρτώνται από την επιλεγμένη κατηγορία συναλλαγής. Ακολουθεί σχετικός πίνακας:

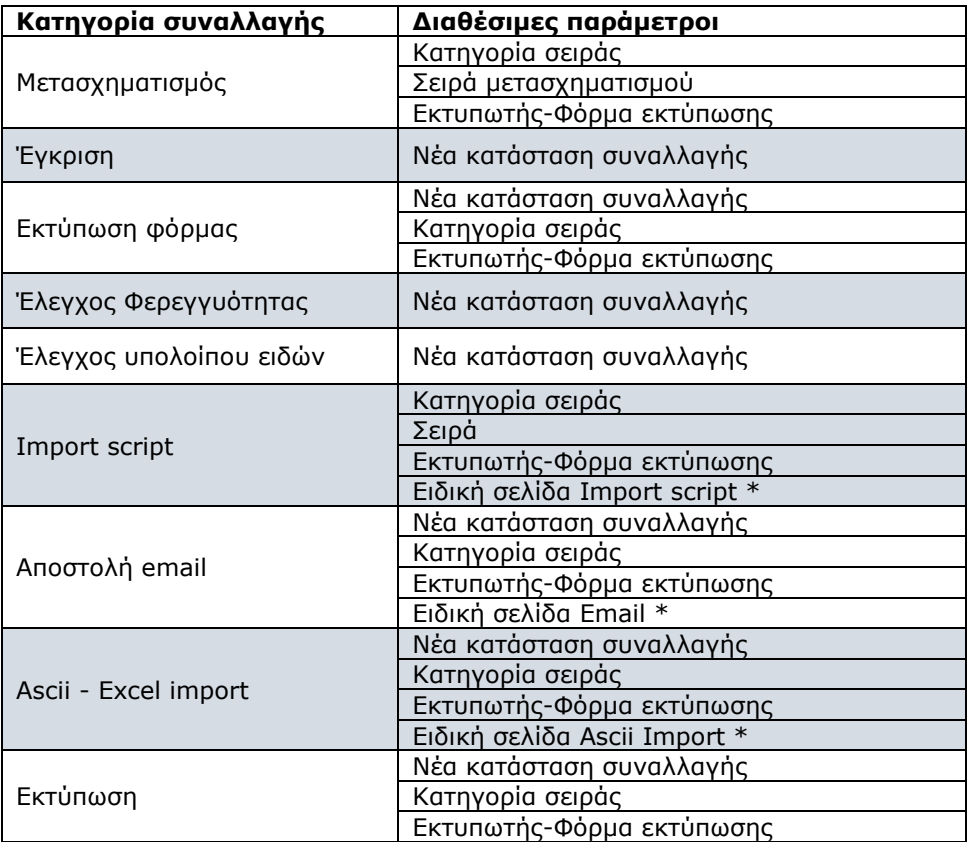

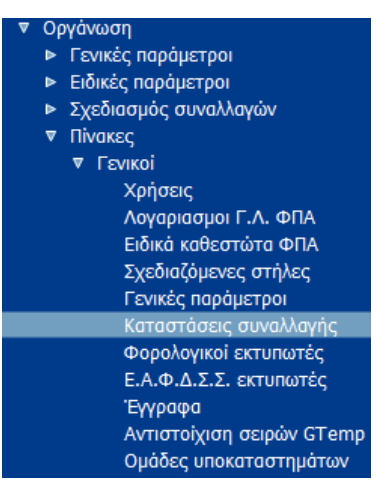

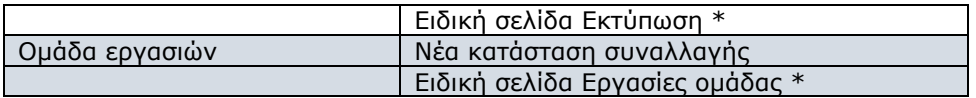

\* Στις επόμενες παραγράφους υπάρχει η επεξήγηση της λειτουργικότητας των ειδικών σελίδων.

#### <span id="page-6-0"></span>*Σελίδα Μηνύματα*

Στη σελίδα αυτή καθορίζετε τα μηνύματα τα οποία θα αποσταλούν στο χρήστη ή στην ομάδα χρηστών της εφαρμογής η οποία έχει καθοριστεί στα γενικά στοιχεία της εργασίας. Η

λειτουργικότητα ενεργοποιείται στη περίπτωση που είναι επιλεγμένο στα γενικά στοιχεία της εργασίας το πεδίο «Ενημέρωση με μήνυμα».

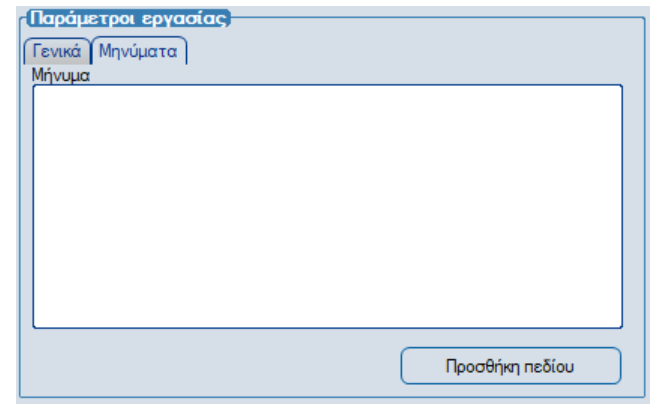

#### **Προσθήκη πεδίου**

Εισάγετε τύπο υπολογισμού ή πεδία από τα διαθέσιμα πεδία της κατηγορίας σειράς η οποία επιλέχθηκε στις γενικές παραμέτρους της συγκεκριμένης εργασίας.

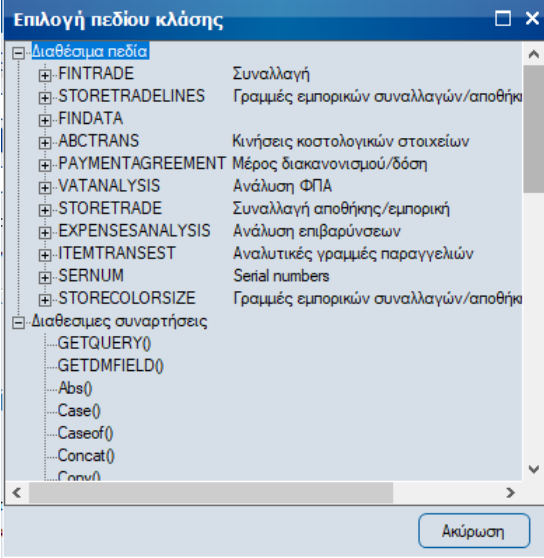

#### <span id="page-7-0"></span>*Σελίδα Import script*

Στη σελίδα αυτή καταχωρείτε το import script το οποίο θα εκτελείται κατά την εκτέλεση της συγκεκριμένης εργασίας. **Παράμετροι εργασίας** 

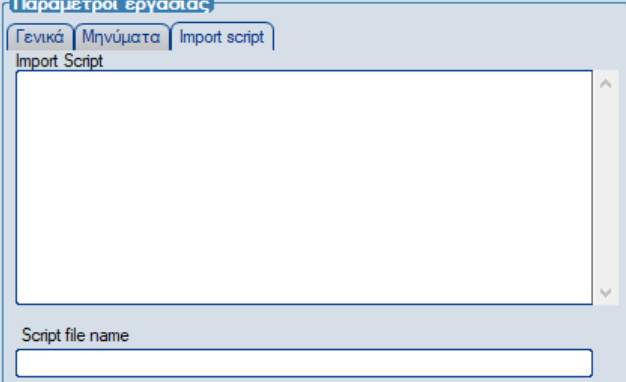

#### **Script file name**

Εισάγετε τη διαδρομή του αρχείου στο οποίο υπάρχει το import script, στη περίπτωση κατά την οποία έχει αποθηκευτεί σε αρχείο.

#### <span id="page-7-1"></span>*Σελίδα Email*

Στη σελίδα αυτή καθορίζετε τα στοιχεία του email το οποίο θα αποσταλεί μέσω της συγκεκριμένης εργασίας.

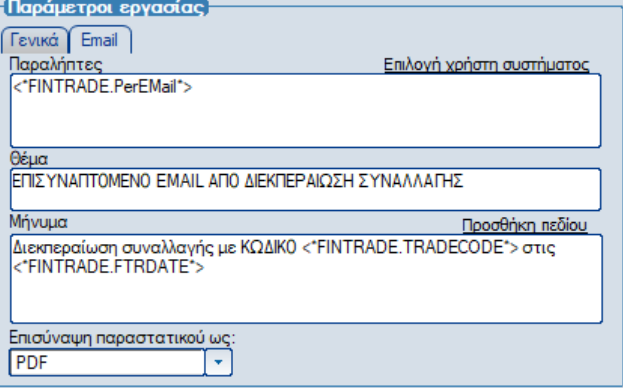

#### **Επιλογή χρήστη συστήματος**

Πεδίο πολυεπιλογής όπου επιλέγετε τους χρήστες της εφαρμογής τους οποίους επιθυμείτε να προστεθούν στους παραλήπτες του email.

#### **Προσθήκη πεδίου**

Εισάγετε τύπο υπολογισμού ή πεδία από τα διαθέσιμα πεδία της κατηγορίας σειράς η οποία επιλέχθηκε στις γενικές παραμέτρους της συγκεκριμένης εργασίας.

#### **Επισύναψη παραστατικού ως**

Επιλέγετε το τύπο του επισυναπτόμενου αρχείου που θέλετε να δημιουργηθεί. Υποστηρίζονται οι παρακάτω τύποι αρχείων:

- o PDF
- o Excel 2003
- o Excel 2007
- o ASCII
- o HTML
- o DRAFT

#### <span id="page-8-0"></span>*Σελίδα Ascii – Excel import*

Στη σελίδα αυτή καθορίζετε τις παραμέτρους του ASCII ή Excel import που θα εκτελεστεί μέσω της συγκεκριμένης εργασίας.

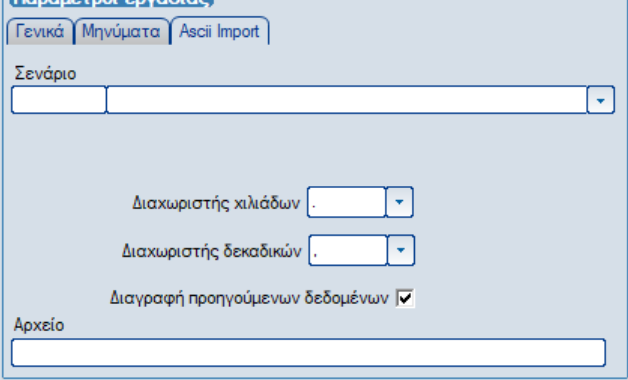

#### **Σενάριο**

Επιλέγετε το import σενάριο το οποίο θα εκτελεστεί.

#### **Διαχωριστής χιλιάδων**

Επιλέγετε το διαχωριστή χιλιάδων ο οποίος χρησιμοποιείται στο αρχείο.

#### **Διαχωριστής δεκαδικών**

Επιλέγετε το διαχωριστή δεκαδικών ο οποίος χρησιμοποιείται στο αρχείο.

#### **Διαγραφή προηγούμενων δεδομένων**

Επιλέγετε εφόσον επιθυμείτε να διαγράφονται τα υφιστάμενα δεδομένα εισαγωγής κάθε φορά που εκτελείται η εργασία.

#### **Αρχείο**

Εισάγετε τη διαδρομή του αρχείου δεδομένων που θα χρησιμοποιηθεί από το επιλεγμένο σενάριο εισαγωγής.

#### <span id="page-8-1"></span>*Σελίδα Εκτύπωση*

Στη σελίδα αυτή καθορίζετε την αποθηκευμένη εκτύπωση της εφαρμογής η οποία θα

εκτελεστεί από τη συγκεκριμένη εργασία. Επί του παρόντος η επιλογή αφορά αποθηκευμένες εκτυπώσεις της ενότητας Advanced Reports.

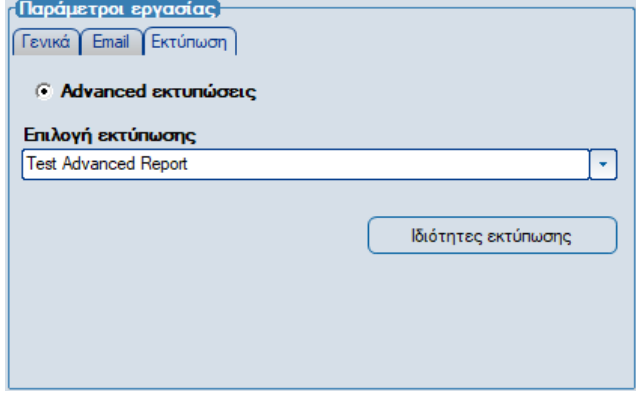

#### **Επιλογή εκτύπωσης**

Επιλέγετε την αποθηκευμένη εκτύπωση από την κατηγορία εκτυπώσεων advanced report. Στην λίστα εκτυπώσεων που εμφανίζεται περιέχονται αποθηκευμένες εκτυπώσεις της ενότητας Advanced Reports, οι οποίες έχουν στο setup τους αποθηκευμένη «Παραμετροποίηση για Ροή».

#### **Ιδιότητες εκτύπωσης**

Επιλέγετε και αποθηκεύετε τις ιδιότητες εκτύπωσης οι οποίες θα ισχύουν κατά την εκτέλεση

της εκτύπωσης από τη ροή εργασίας. Για την επιλογή ενεργοποιείται ο συνήθης διάλογος που αφορά τις ιδιότητες εκτυπώσεων της εφαρμογής στον οποίο έχουν απενεργοποιηθεί οι ιδιότητες εκτύπωσης σε «Οθόνη» και «Browser».

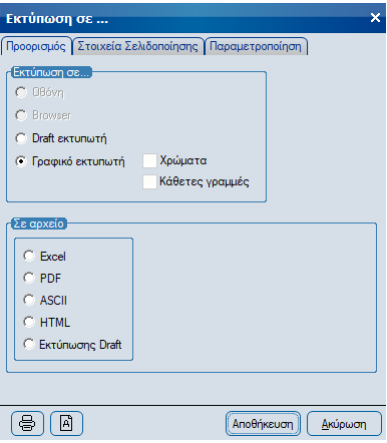

### <span id="page-9-0"></span>*Κατηγορία εργασιών «Μαζικές εργασίες»*

Εδώ ορίζονται οι εργασίες που θα εκτελεστούν (μαζικές εργασίες του Atlantis) αυτόματα ή με εντολή του χρήστη, με βάση τα στοιχεία των πεδίων χρονικής απόκλισης.

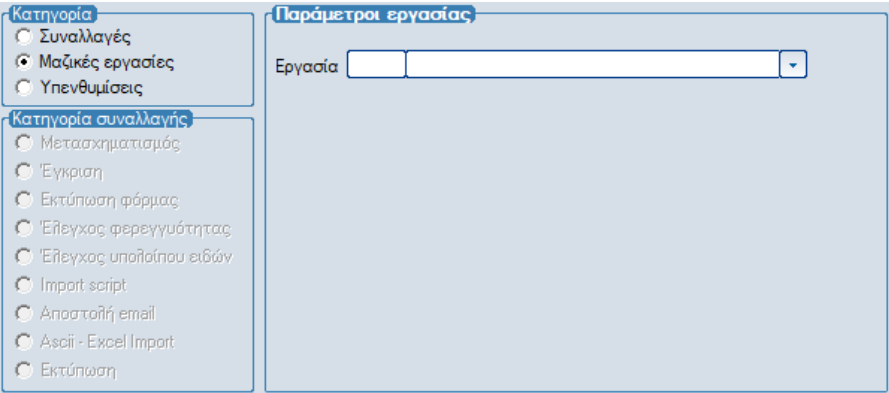

#### **Εργασία**

Επιλέγετε την εργασία της εφαρμογής η οποία θα εκτελεστεί.

### <span id="page-9-1"></span>*Κατηγορία εργασιών «Υπενθυμίσεις»*

Εδώ ορίζονται τα μηνύματα υπενθύμισης που αφορούν το χρήστη ή την Ομάδα χρηστών της εργασίας.

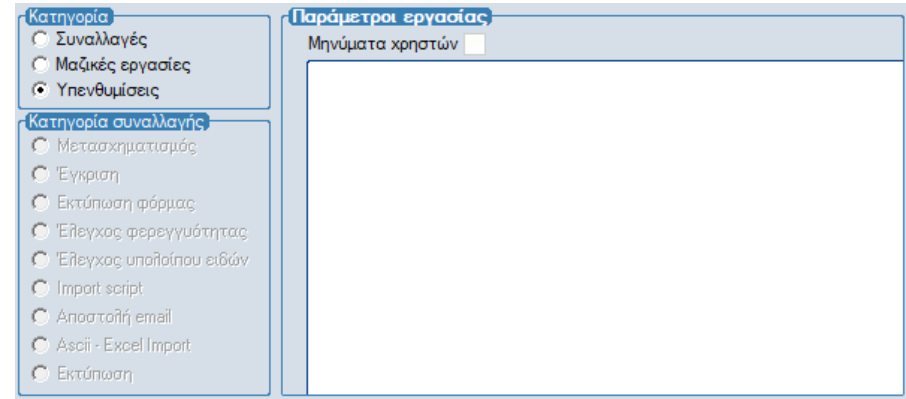

# <span id="page-10-0"></span>*Εργασίες Ομάδας*

Η σελίδα αυτή εμφανίζεται εφόσον στις «Εργασίες συναλλαγών» έχει επιλεγεί «Ομάδα εργασιών». Εδώ καθορίζετε τις εργασίες οι οποίες αποτελούν μέλη της ίδιας ομάδας (ροής) εργασιών.

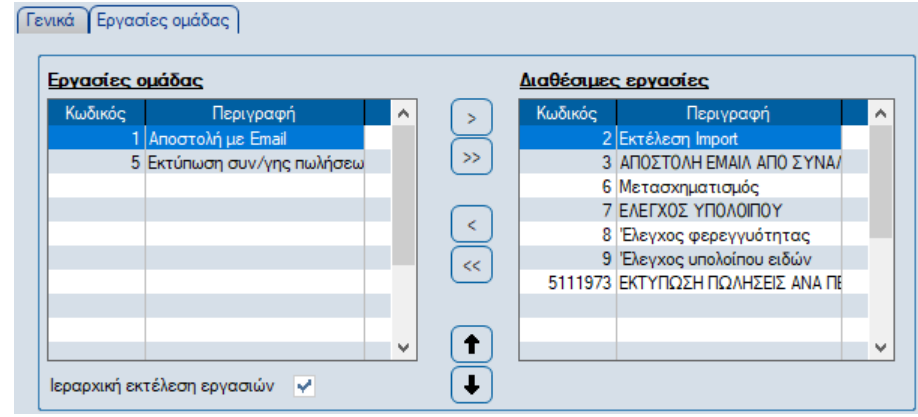

#### **Διαθέσιμες εργασίες**

Στο πεδίο αυτό εμφανίζονται οι διαθέσιμες εργασίες της εφαρμογής, οι οποίες δεν είναι μέλη κάποιας άλλης ομάδας (ροής) εργασιών.

#### **Εργασίες ομάδας**

Στο πεδίο αυτό εμφανίζονται οι εργασίες της εφαρμογής, οι οποίες είναι μέλη της ίδιας ομάδας (ροής) εργασιών. Η μεταφορά των διαθέσιμων εργασιών στις εργασίες ομάδας και το αντίστροφο γίνεται με χρήση των πλήκτρων **(2)** (2) και ...

#### **Ιεραρχική εκτέλεση εργασιών**

Για τις εργασίες που θα οριστούν στη συγκεκριμένη σελίδα, παρέχεται η δυνατότητα της ιεραρχικής εκτέλεσης εργασιών στην εφαρμογή, σύμφωνα με τη σειρά που εμφανίζονται στο grid «Εργασίες ομάδας» εκκινώντας από πάνω προς τα κάτω. Ο χρήστης μπορεί να επανακαθορίσει την ιεραρχία εκτέλεσης των εργασιών της ομάδας επιλέγοντας μία-μία τις εργασίες και κάνοντας χρήση των πλήκτρων  $\blacksquare$  και  $\blacksquare$ .

# <span id="page-11-0"></span>*Συνθήκες*

Εδώ ορίζονται τυχόν συνθήκες που πρέπει να πληρούνται για να επιτευχθεί η καταχώρηση εργασιών (Workflow\Διαδικασίες\Εκτέλεση\Εργασίες από συναλλαγές) στο υποσύστημα ροής εργασιών.

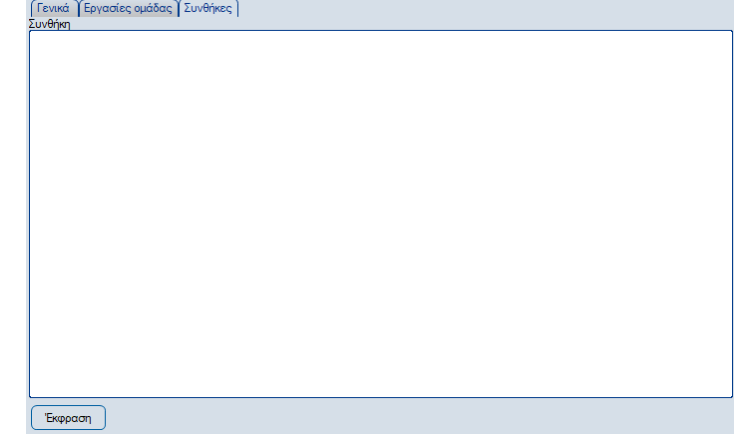

#### **Έκφραση**

Εισάγετε την έκφραση υπολογισμού της συνθήκης εκτέλεσης.

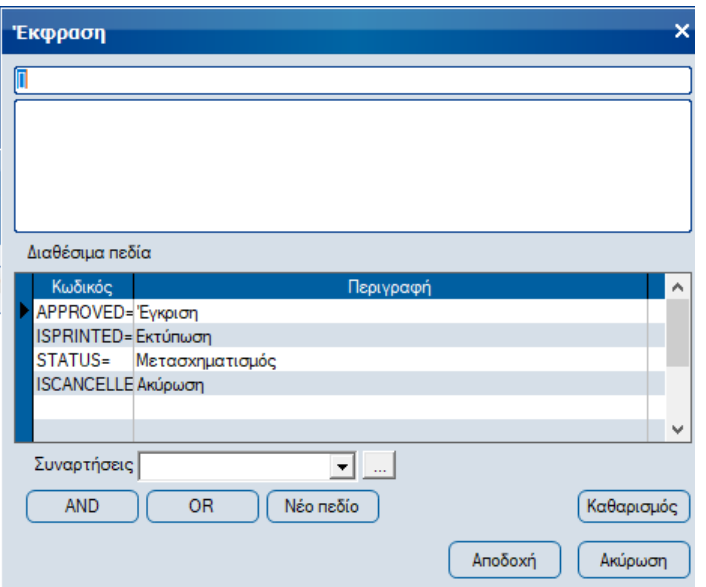

Οι τιμές που παίρνουν τα πεδία είναι "1" για τις συνθήκες που πρέπει να επαληθευτούν και "0" για τις συνθήκες που δεν πρέπει να επαληθευτούν. Ο χρήστης έχει τη δυνατότητα επιλέγοντας "Νέο πεδίο", να ορίσει τα δικά του πεδία, με μορφή **Όνομα Table**.**Όνομα πεδίου**. Οι σχέσεις που μπορούν να χρησιμοποιηθούν είναι : = , <>, <=, >=,<,>.

Οι συνθήκες ορίζονται μόνο για την κατηγορία ροών εργασιών «Συναλλαγές» και δεν είναι υποχρεωτικές.

# <span id="page-12-0"></span>*Εκτέλεση Εργασιών*

Οι εργασίες που ορίζονται στο κύκλωμα της Ροής Εργασιών καταχωρούνται στην εφαρμογή και είναι διαθέσιμες είτε προς προβολή (οι εκτελεσμένες) είτε προς εκτέλεση από το menu Work flow\Διαδικασίες\Εκτέλεση και ανάλογα με την ενότητα από την οποία προέρχονται (συναλλαγές, μαζικές εργασίες, υπενθυμίσεις).

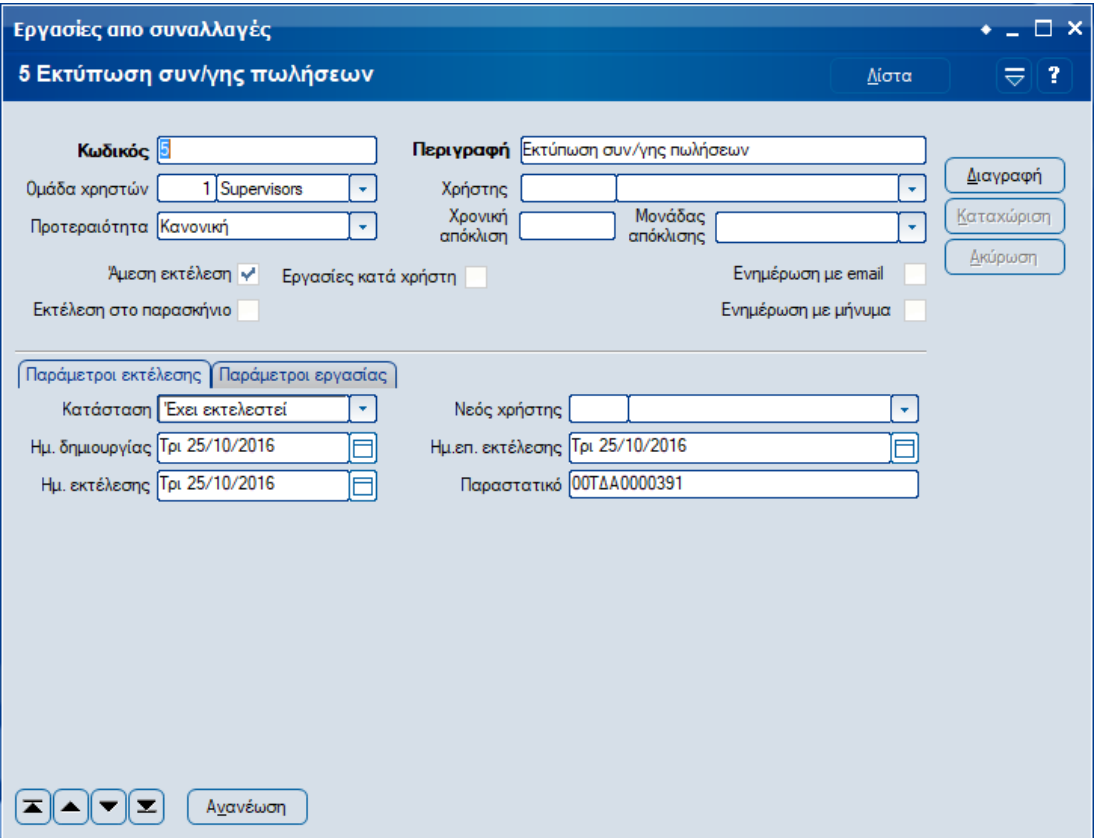

Από την οθόνη αυτή γίνεται η διαχείριση των καταχωρημένων διαδικασιών. Στο πάνω μέρος της οθόνης εμφανίζονται τα στοιχεία ταυτότητας της εργασίας. Οι πληροφορίες που αφορούν τις παραμέτρους εκτέλεσης και τις παραμέτρους εργασίας εμφανίζονται αντίστοιχα στις δύο ενότητες στο κάτω μέρος της οθόνης. Τα πεδία που εμφανίζονται ανά ενότητα είναι:

### <span id="page-12-1"></span>*Παράμετροι εκτέλεσης*

#### **Κατάσταση**

Εμφανίζεται η κατάσταση της εργασίας. Οι δυνατές τιμές είναι:

- o Δεν έχει ξεκινήσει
- o Σε εκτέλεση
- o Σε αναμονή άλλης εργασίας
- o Έχει αναβληθεί
- o Έχει ανατεθεί
- o Έχει εκτελεστεί

#### **Ημ. δημιουργίας**

Εμφανίζεται η ημερομηνία δημιουργίας της εργασίας.

#### **Ημ. εκτέλεσης**

Εμφανίζεται η ημερομηνία εκτέλεσης της εργασίας, εφόσον η κατάσταση της είναι «Έχει εκτελεστεί».

#### **Νέος χρήστης**

Επιλέγετε το νέο χρήστη της εργασίας σε περίπτωση κατά την οποία γίνει επανεκτέλεση της.

#### **Ημ. επ. εκτέλεσης**

Εμφανίζεται η ημερομηνία επιθυμητής εκτέλεσης της εργασίας.

#### **Παραστατικό**

Εμφανίζεται το παραστατικό από το οποίο προέρχεται η εργασία. Το πεδίο ενημερώνεται όταν η εργασία αφορά την ενότητα συναλλαγών.

### <span id="page-13-0"></span>*Παράμετροι εργασίας*

Στην σελίδα αυτή εμφανίζονται τα στοιχεία παραμετροποίησης της εργασίας ώστε σε περίπτωση επανεκτέλεσης της να ενημερώνεται ο χειριστής.

### <span id="page-13-1"></span>*Εργασίες*

Στην οθόνη διαχείρισης εργασιών παρέχονται οι παρακάτω επιλογές.

#### <span id="page-13-2"></span>*Μαζική εκτέλεση εργασιών*

Η επιλογή εμφανίζεται στο browser διαχείρισης εργασιών και ή λειτουργικότητα του είναι να εκτελεί μαζικά τις επιλεγμένες εργασίες που εμφανίζονται σε αυτόν.

#### <span id="page-13-3"></span>*Εκτέλεση / Επανεκτέλεση εργασίας*

Η επιλογή εμφανίζεται στη οθόνη διαχείρισης συγκεκριμένης εργασίας και διαφοροποιείται ανάλογα με τη κατάστασή της.

#### <span id="page-13-4"></span>*Προβολή συναλλαγής*

Προβάλλεται η συναλλαγή από την οποία προέρχεται η συγκεκριμένη εργασία. Η επιλογή διατίθεται στη περίπτωση κατά την οποία η εργασία αφορά την ενότητα συναλλαγών.

### <span id="page-13-5"></span>*Λειτουργικότητα εκτέλεσης Ιεραρχικών Εργασιών*

- ➢ Όταν η εργασία έχει εκτελεστεί και δεν υπάρχουν ανεκτέλεστες εργασίες, τότε η κατάσταση της root εργασίας γίνεται "έχει εκτελεστεί".
- ➢ Όταν η εργασία έχει εκτελεστεί και υπάρχουν ανεκτέλεστες εργασίες, τότε η κατάσταση της root εργασίας γίνεται "σε εκτέλεση".
- ➢ Όταν η κατάσταση της root εργασίας γίνει "έχει αναβληθεί", τότε στην ίδια κατάσταση μπαίνουν όλες οι εργασίες, εκτός από αυτές που έχουν εκτελεστεί.
- ➢ Όταν η κατάσταση της root εργασίας γίνει "δεν έχει ξεκινήσει", τότε στην ίδια κατάσταση μπαίνουν και οι υπόλοιπες εργασίες, εκτός από αυτές που έχουν εκτελεστεί.
- ➢ Δεν μπορούν να εκτελεστούν εργασίες, ο βαθμός ιεραρχίας των οποίων είναι μεγαλύτερος από άλλες εργασίες της ίδιας ομάδας, οι οποίες δεν έχουν εκτελεστεί. Στη περίπτωση αυτή η εφαρμογή εμφανίζει σχετικό μήνυμα σφάλματος.

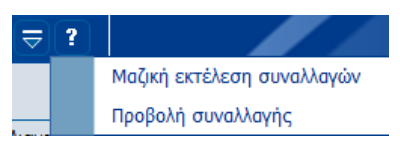

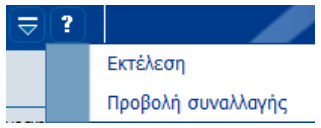

# <span id="page-14-0"></span>*Ενεργοποίηση Ροής Εργασιών*

Η ενεργοποίηση των Εργασιών ή/και των Ροών εργασιών στην εφαρμογή γίνεται για τις εργασίες της ενότητας «Συναλλαγές» μέσω επιλογής των Ροών εργασιών στην ενότητα «Ειδικά στοιχεία» στη Σειρά της συναλλαγής.

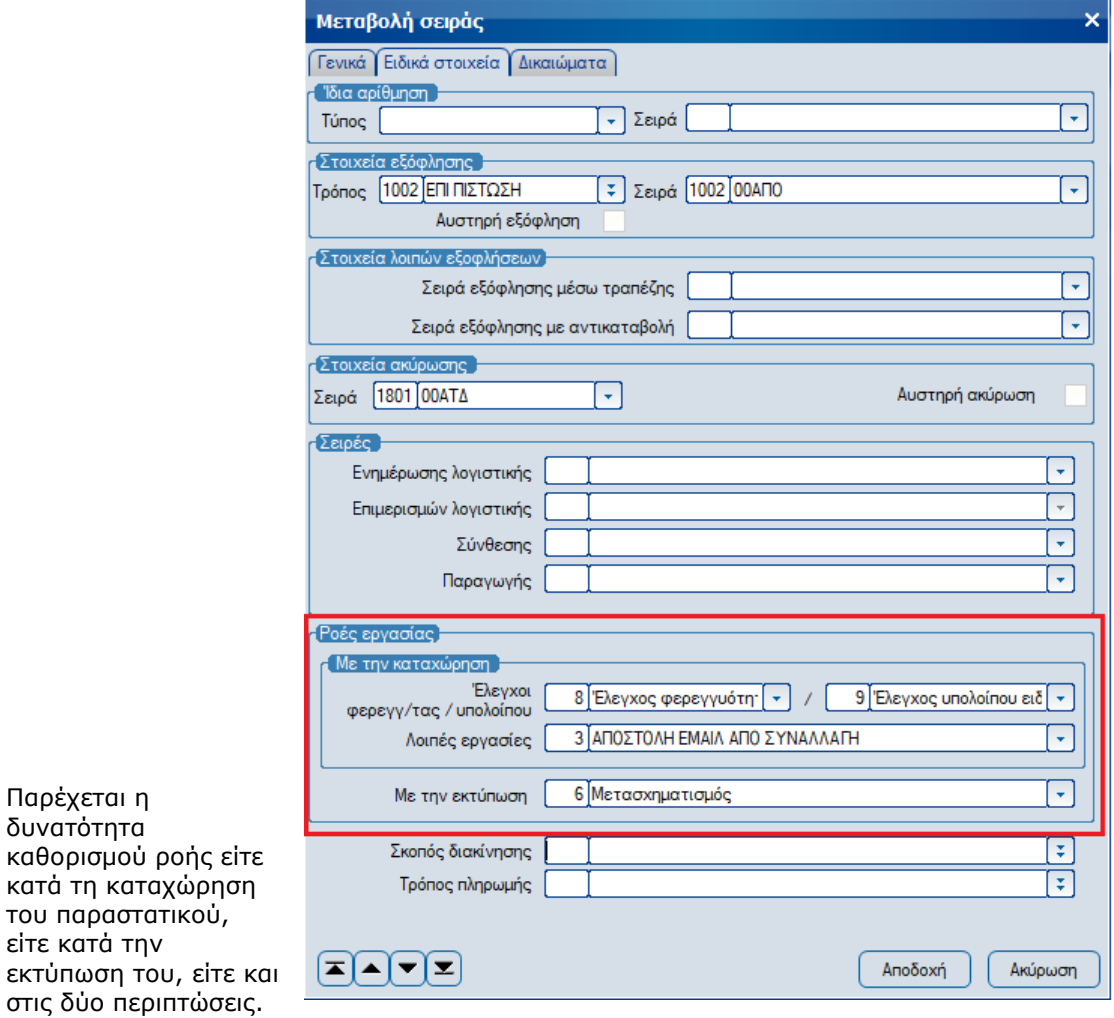

Για τις ενότητες «Μαζικές εργασίες» και «Υπενθυμίσεις» των εργασιών δεν απαιτούνται επιπρόσθετες ενέργειες για την ενεργοποίησή τους.